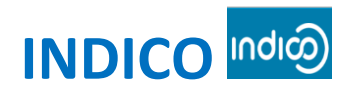

## *Visual Quick Start Guide*

## **Please use one of the following browsers to register: Google Chrome, Mozilla, Firefox, Safari, Edge or Opera**

**Getting started with INDICO Online Registration in 2 steps:**

- 1. **Creation of an INDICO account (as first user)**
- 2. **Meeting registration with your INDICO account**

#### **Create your INDICO account (only for first accreditation)**

• Click on the link of accreditation for the session

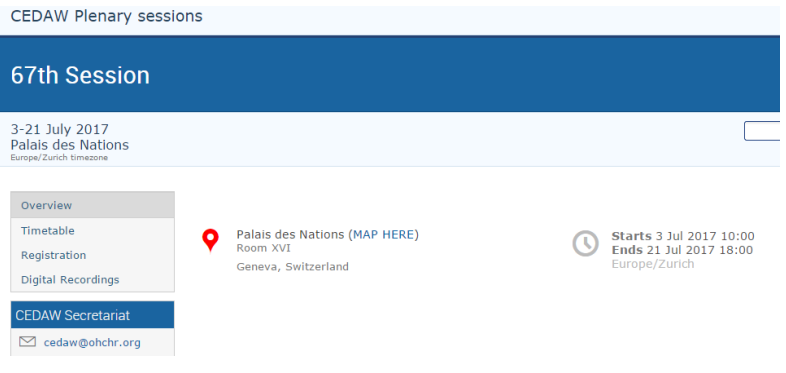

• Go to Log-in (top right side of the webpage)

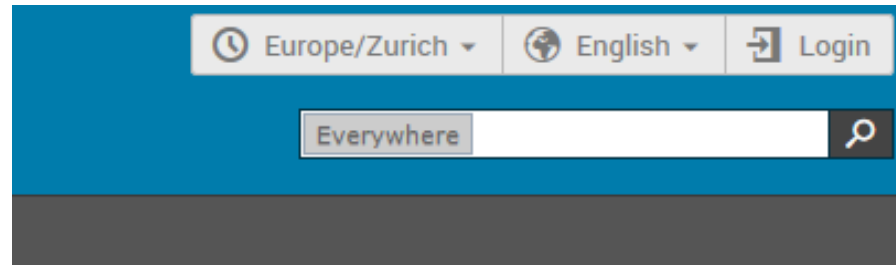

• Click on *"Create a new account"*

# Log in to Indico

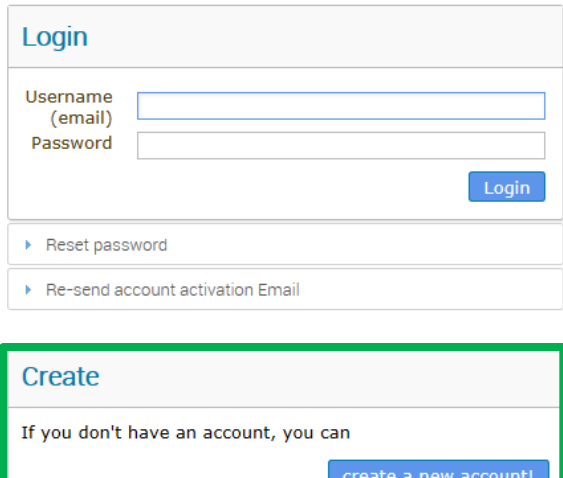

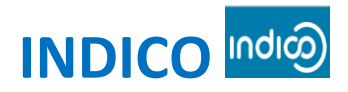

# *Visual Quick Start Guide*

#### • Fill-out the form

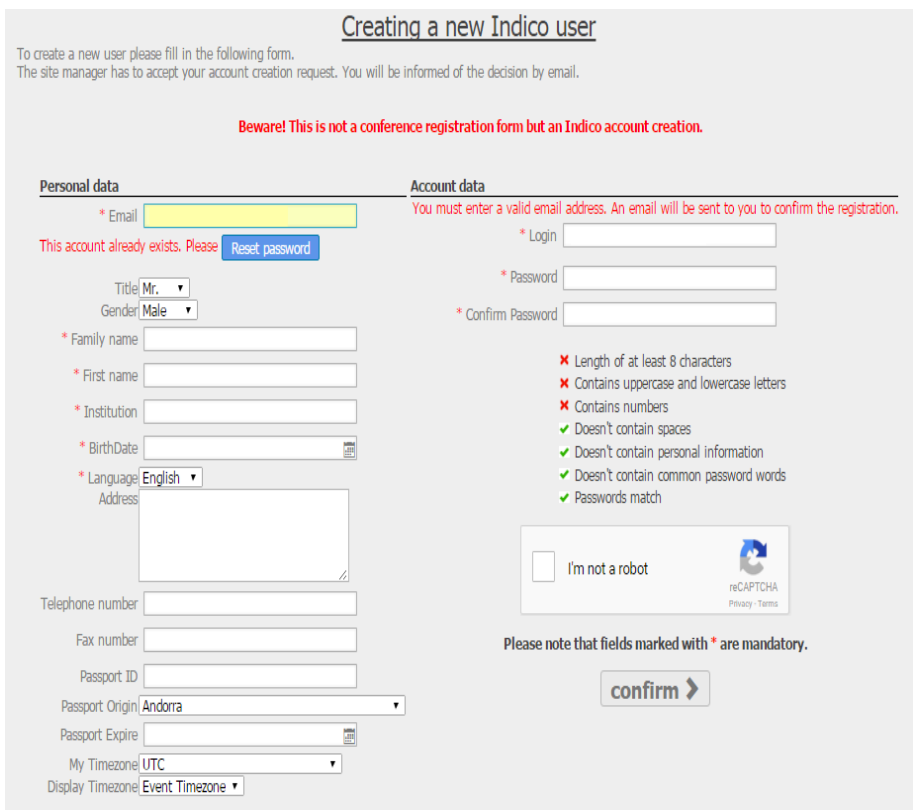

• A confirmation message will be displayed on the screen

# Creating new Indico user account

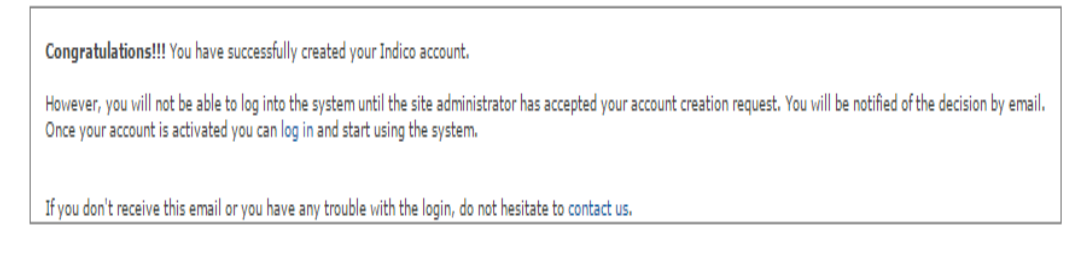

• You will be notified by e-mail once your request has been approved

Indico Mailer <noreply.accreditation@unog.ch> to me  $\boxed{\mathbf{v}}$ 

Welcome to Indico,

Your registration has been accepted by the site administrator. You can now login using the following username:

Thank you for using Indico.

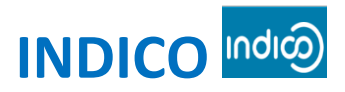

# *Visual Quick Start Guide*

### **Meeting Registration with your INDICO account**

Once logged in with your credentials, a link will appear to the registration form of the session or pre sessional working group you wish to attend.

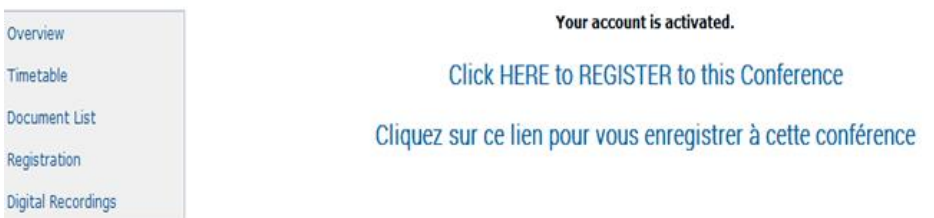

Click on *"Register to this Conference"* and fill out the form

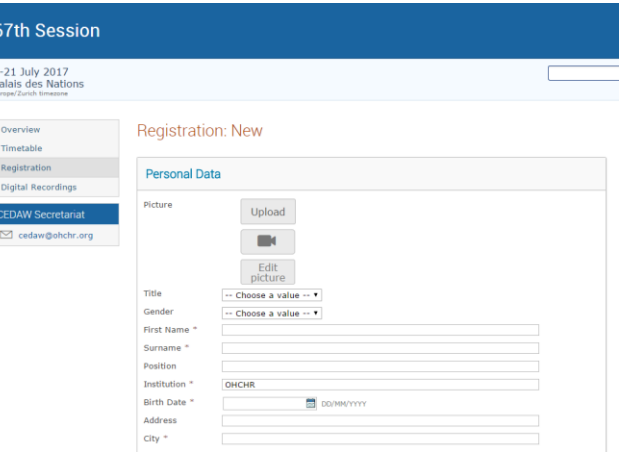

Enter the full name of your organization, your name and date of birth, country of origin, your passport or ID number with expiry date, telephone number, e-mail, address, occupation, and upload a recent photograph or by using the camera icon above.

Click on *Register*

You will be notified by email once the Secretariat has approved your request for accreditation.

#### **How to get your badge**

In order to get your badge, please bring the confirmation of registration which includes the QR code, with a valid ID bearing a photograph, and appear in person at the United Nations Pass and Identification Unit, Prégny Gate, United Nations Office at Geneva, Avenue de la Paix 8-14, Geneva, Switzerland. The office hours are 8:00 to 17:00, Monday through Friday.

#### **IMPORTANT**

Please keep your passport in hand while filling the form. Your personal data **must** match your details on your passport or ID.

**Technical Issues:** For any technical issues with INDICO, please contact [support.accreditation@unog.ch](mailto:support.accreditation@unog.ch) and not the Secretariat of the Committee.